## **How to Add a Port Forward**

- 1. Visit xfinity.com/myx $\overline{Fi}$  or open the x $\overline{Fi}$  app and sign in with your Xfinity username and password.
- 2. Select **Network** from the **Overview** section.
- 3. Select **Advanced Settings** under **More Options**.
- 4. Select **Port Forwarding** from the menu.
- 5. Select **Add Port Forward**.

**Note:** If you've previously set up a port forward from your Gateway's Admin Tool (http://10.0.0.1), you should see it listed in the **Port Forwarding Settings**. Once you access port forwarding, Bedtime Mode or pause/unpause a device through xFi, you will no longer be able to access similar features (port forwarding, block or scheduled block) through the Gateway's Admin Tool (http://10.0.0.1).

- 6. Choose the household device for the port forward you are setting up from the drop-down list of connected devices. **Note:** If you don't see the device listed, it may not be connected to your home network.
- 7. Choose from the list of common applications to use a recommended, preset configuration (e.g., Xbox or PlayStation) or select **Manual Setup** to enter specific port numbers, ranges and/or protocols.
- 8. Select **Apply Changes** to complete the setup of the port forward.
- 9. The device you set up for this port forward can now use these settings.

**Note:** If you are unsure what port settings to choose, reference the device manual or the application you are trying to use. Opening unnecessary ports is not recommended, as it poses a security risk.

## **How to Edit or Delete a Port Forward**

- 1. Go to xfinity.com/myxFi or open the Xfinity xFi app and sign in with your Xfinity username and password.
- 2. Select **Network** from the **Overview** section.
- 3. Select **Advanced Settings** under **More Options**.
- 4. Select **Port Forwarding**. All existing port forwards will be listed here.
- 5. Select **Edit** next to the port forward you wish to edit or delete.

6. Select **Delete this Port Forward** at the bottom of the screen if removing or **Apply Changes** after making edits.

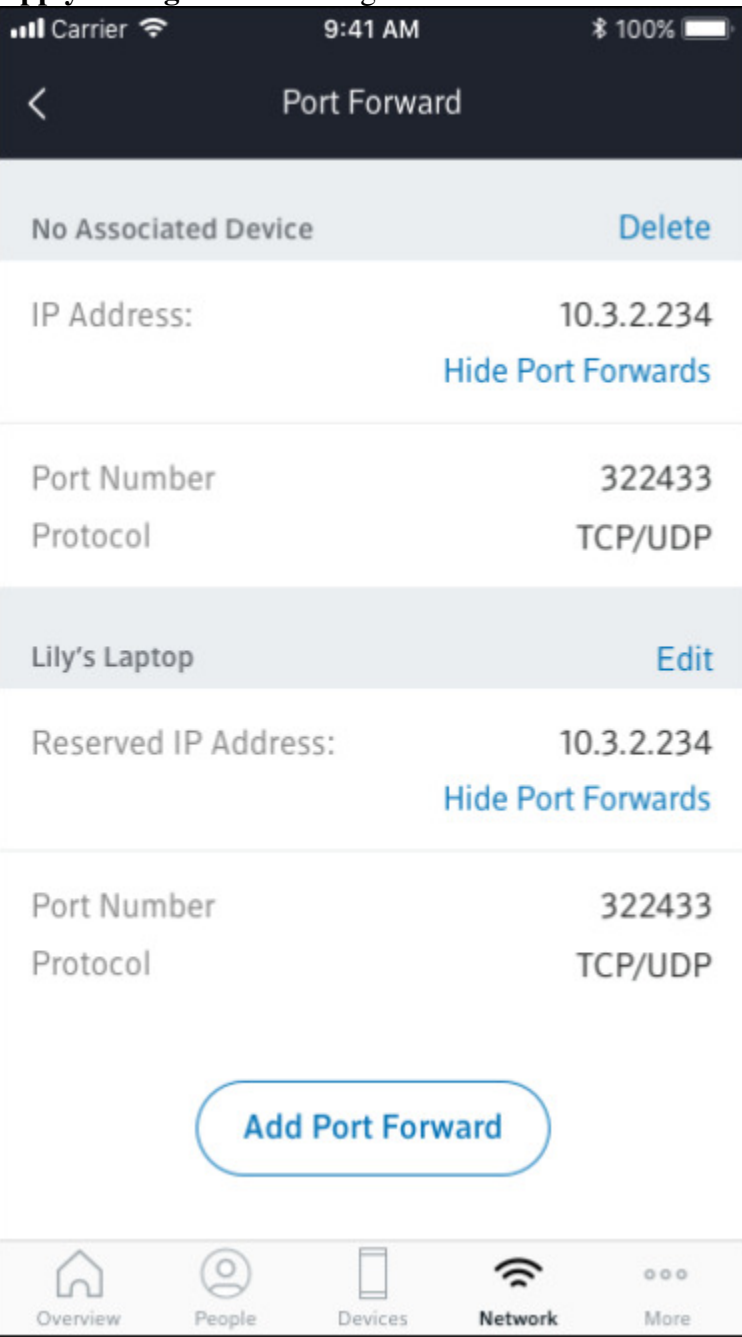

Note: Port forwards without an associated device can't be edited. If you want to use an existing port forward that doesn't have an associated device, you'll need to delete it, then create a new one by selecting **Add Port Forward**.